## 智赢如何批量导入产品

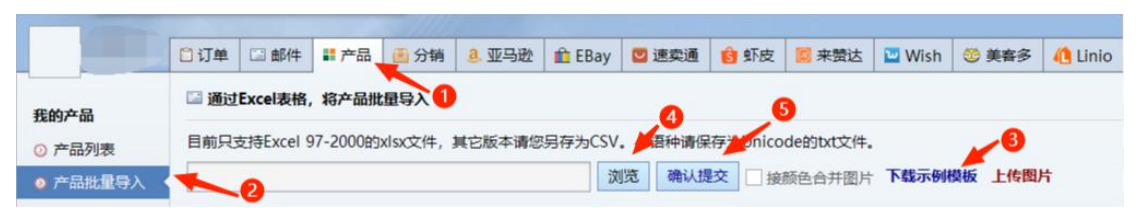

## 第一步:下载实例模板

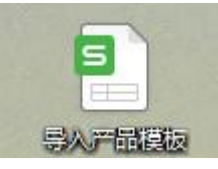

## 第二步:按照模板填写导入的产品信息

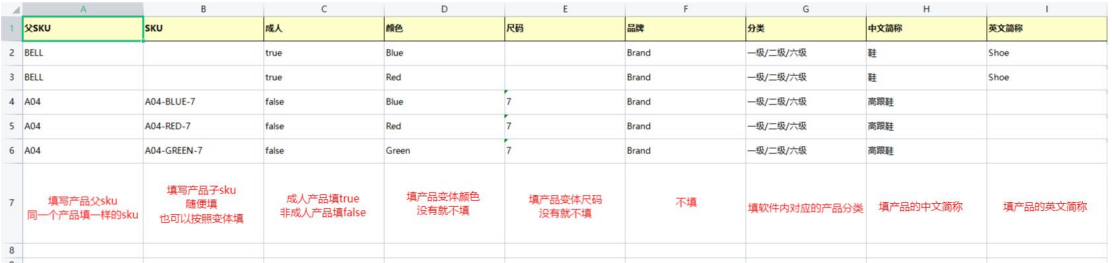

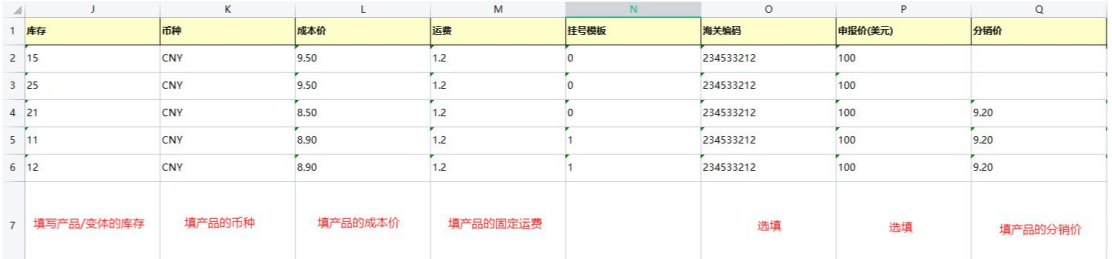

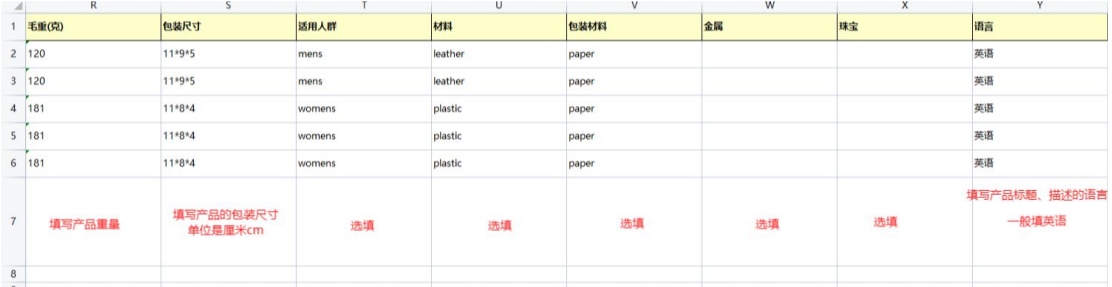

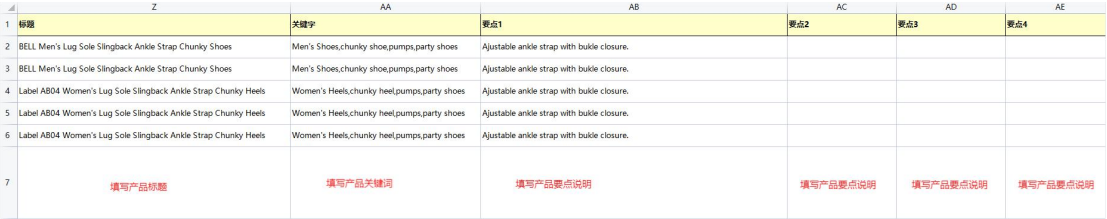

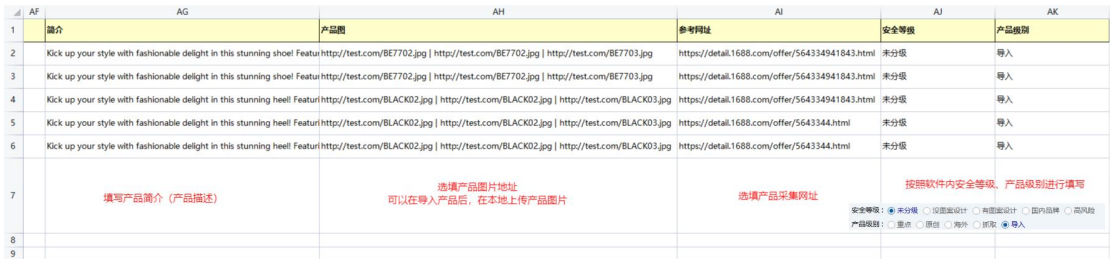

第三步:点击浏览选择要上传的产品表格 第四把:点击确认提交